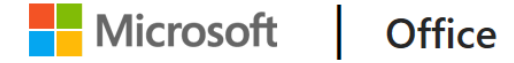

## **Subject: Video Meetings and Online Classes Using Microsoft Teams**

Colleagues,

A number of you have been asking about holding online classes (via video conferencing). Microsoft Teams does this easily, so I have attached two quick video tutorials which explains how this is done.

The main points:

- You can schedule a meeting with your Team for any time in the future by using the calendar
- If you switch on the camera, they will see you. Students generally switch their own camera off and you only see their initials.
- There are no limits to time or participants
- You can simply upload a prepared PowerPoint presentation and talk your students through them with you in full control
- If you want to draw diagrams or show maths calculations the Whiteboard app integrates, and students can see it live
- You can record the meeting and paste it to the Team page for students to look back at it later. (It saves automatically to Microsoft Teams)
- HINT: Set up a false empty Team to test it in advance (I called mine Covid-19)<br>• HINT: Upload the PowerPoint to Files on the Team page in advance to prep the
- HINT: Upload the PowerPoint to Files on the Team page in advance to prep the students
- HINT: Have the students mute their microphones during the meeting so there is no sound in the background
- HINT: Post a short Microsoft Form to the Team page to get individual feedback from students.
- There are no external logins and all they must do is log on to Teams and press JOIN.

[https://support.office.com/en-us/article/join-a-teams-meeting-078e9868-f1aa-4414-8bb9](https://support.office.com/en-us/article/join-a-teams-meeting-078e9868-f1aa-4414-8bb9-ee88e9236ee4) [ee88e9236ee4](https://support.office.com/en-us/article/join-a-teams-meeting-078e9868-f1aa-4414-8bb9-ee88e9236ee4)

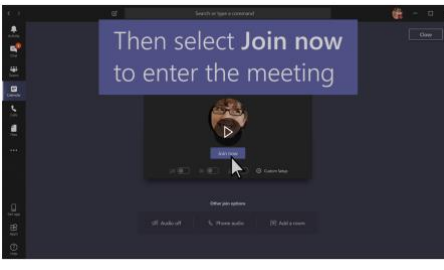

[https://support.office.com/en-us/article/video-plan-and-schedule-a-live-event-f92363a0-](https://support.office.com/en-us/article/video-plan-and-schedule-a-live-event-f92363a0-6d98-46d2-bdd9-f2248075e502?ui=en-US&rs=en-US&ad=US) [6d98-46d2-bdd9-f2248075e502?ui=en-US&rs=en-US&ad=US](https://support.office.com/en-us/article/video-plan-and-schedule-a-live-event-f92363a0-6d98-46d2-bdd9-f2248075e502?ui=en-US&rs=en-US&ad=US) 

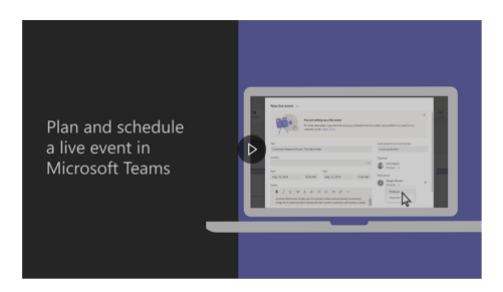

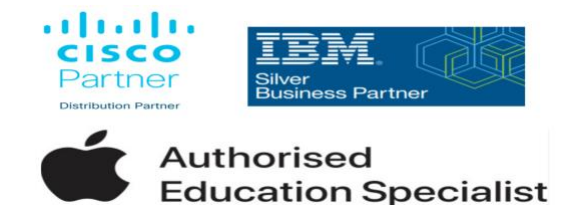

## **Subject: Video Meetings and Online Classes Using Cisco WebEx**

IBM, Apple and Cisco have joined forces to offer teachers in schools across Ireland free access to video conferencing through use of the Cisco WebEx web conferencing tool. The technology offers simple and intuitive features for online collaboration in response to the challenges of the COVID-19 outbreak. To support new users in getting started, IBM and Cisco employees are volunteering their time to help install the video-conferencing technology and provide ongoing guidance to maximise the tools.

## **[Click here to view](https://www.bitc.ie/newsroom/members-news/ibm-and-cisco-partner-to-support-the-department-of-education-and-skills-with-remote-teaching-across-ireland/)**

Recorded Presentation on how to use Cisco WebEx also available. Click the link below to view.

Password = 7dGfKmdJ

## **[Click here to view](https://cisco.webex.com/cisco/ldr.php?RCID=f71042d3711944359c7cc73b4d0beff1)**

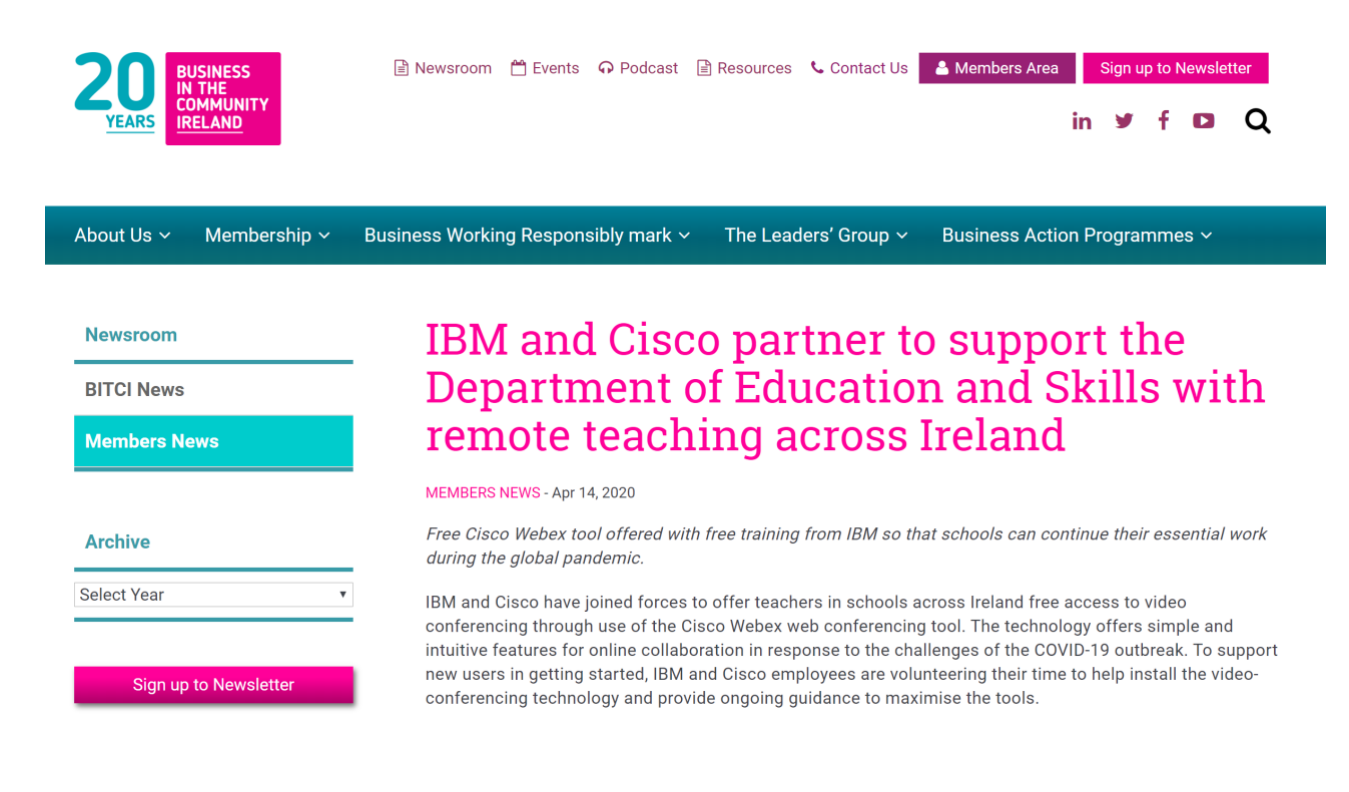

<https://www.bitc.ie/newsroom/members-news/>